## **[Summary Calculations](https://learning.qrpatrol.com/docs/summary-calculations/)**

Summary calculations are aggregate functions used for sub-totals and totals. Summary calculations can be set in the **Ad Hoc View Panel.**

- In the table views, each field can display a single summary calculation. It is automatically applied to all groups in the table. Summaries appear at the bottom of each group as well as the bottom of the view. When a new group is being added it will include a summary for each column.
- In the crosstabs, each measure will display a summarized value. They will determine the values of the Totals at the intersection of each row and column.
- In charts, the type of the chart shall determine whether the measures are summarized.

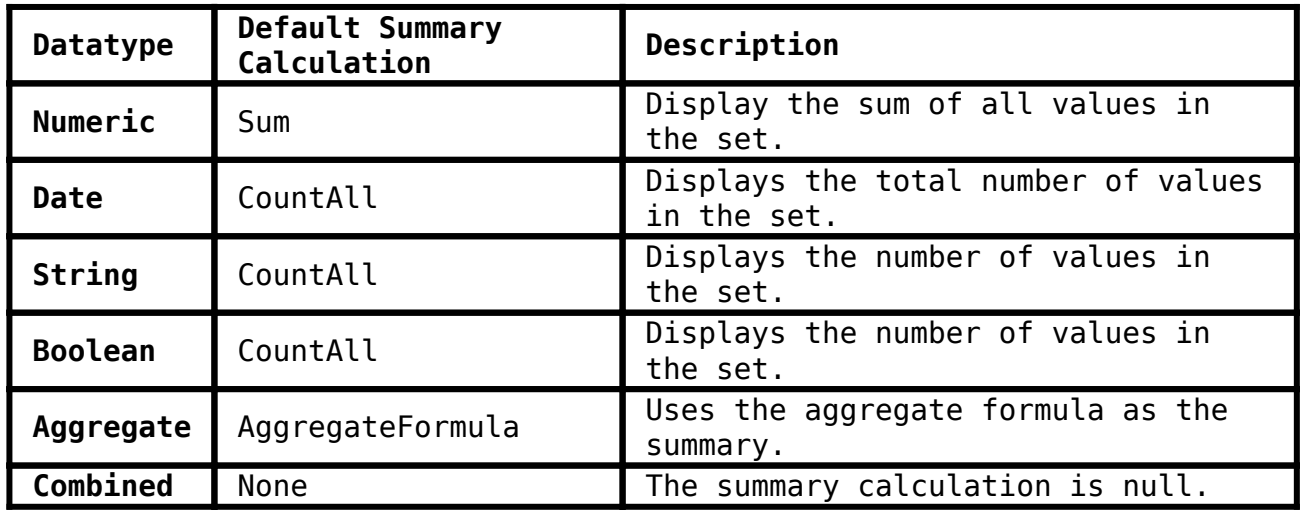

## **Default Summary Functions in Calculated Fields**

**Setting a measure's summary function in any type of view**

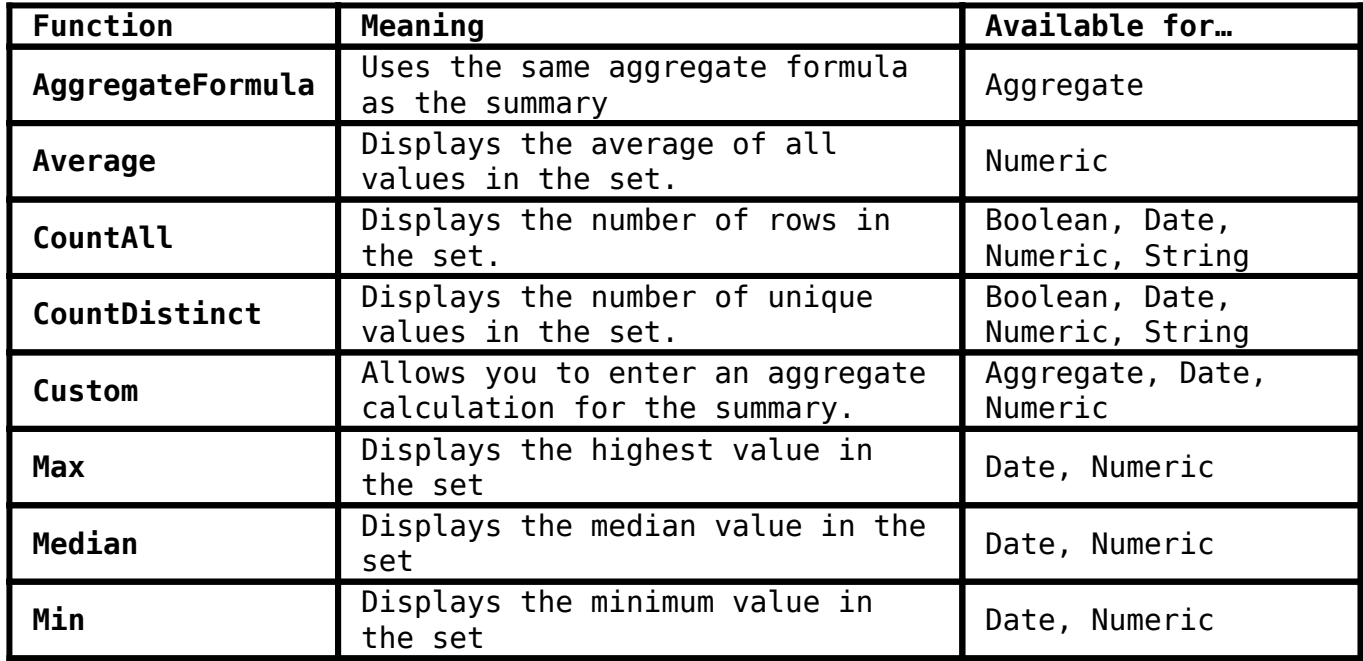

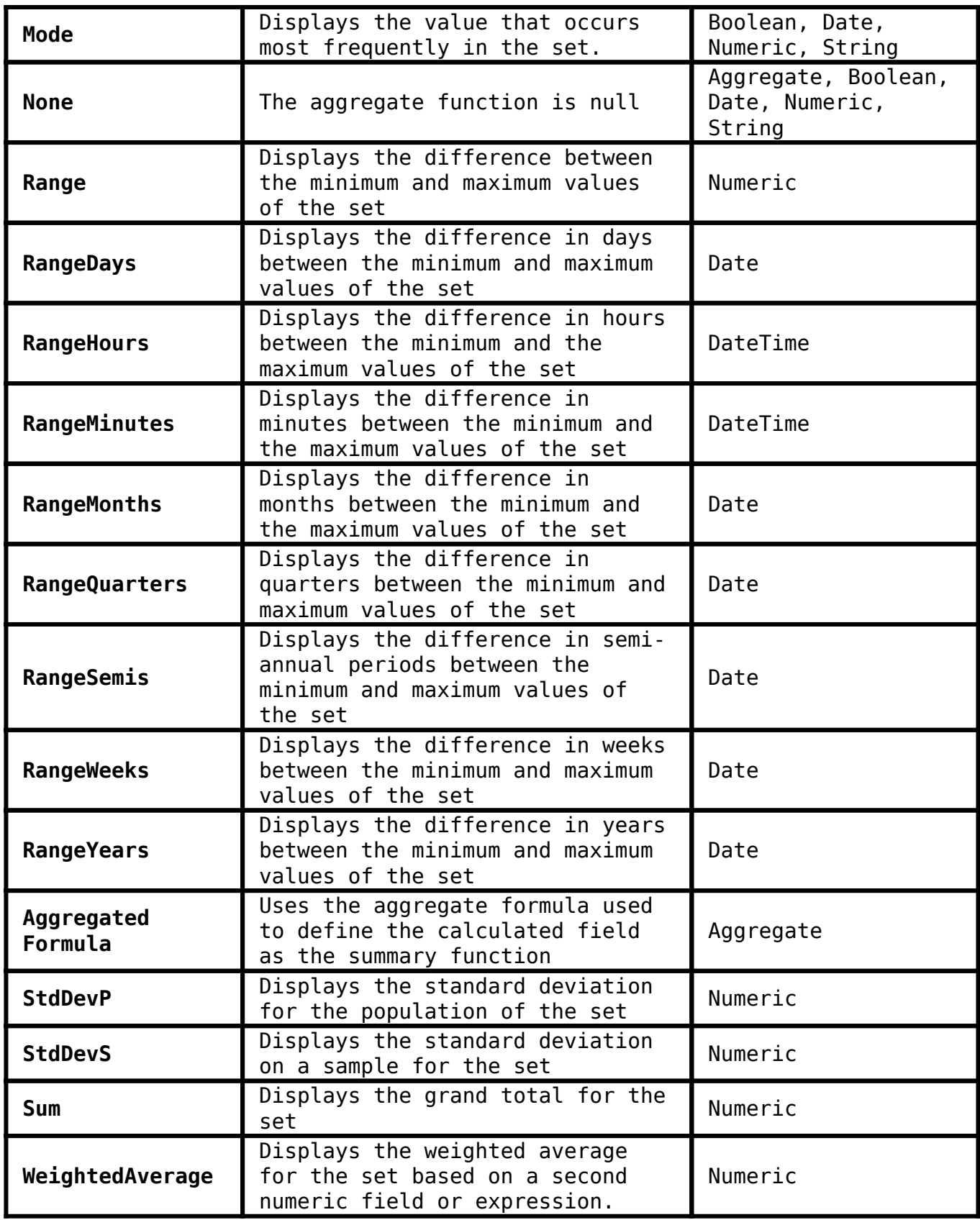

## *Hints*

- *If you select a summary calculation other than the default one, that calculation is shown in parentheses after the field name in the fields picker.*
- *Create a custom Summary calculation for a field or measure.*
- *Remove summaries by setting the summary function to* **None***.*

*Only* **AggregateFormula***,* **Custom** *or* **None** *are supported as summary calculations for aggregate functions.*